### Intel® Easy Steps

# Document Style Guide - Activity Cards

Earlier verisions of Indesign (before CS5.5) need to use .idml file.

When placing file (Word.doc) select "Import options". Place content and select "Remove styles & formatting for text and tables"

If text formatting does not work. Select all text, apply style, the style now will have a "+" next to style name. Right click and select Apply "name of style", clear all.

Accent Color Background

NOTE: Neo Sans Intel is the typeface for all Easy Steps materials. Neo Sans Intel is proprietary to Intel. Family includes: Light, Light Italic, Regular, Regular Italic, Medium, and Medium Italic.

You can purchase the Neo Sans font at http://www.fonts.com/FindFonts/\_IntelFonts.htm

If font is not available use Verdana font.

Font point size and leading examples are shown: 12/16 (12pt on 16pt Leading/Line Spacing)

Styles are setup in the Paragragh Styles Palette: Window>Styles>Paragraph Styles

Easy Steps Accent Color - CMYK: 100/0/19/23 RGB: 0/124/146

Paragraph Styles - CMYK: 100/40/0/0 RGB: 0/113/197

Character Styles - CMYK: 0/60/100/0 RGB: 255/92/0

Master Page - CMYK: 0/0/0/50 RGB: 147/149/152

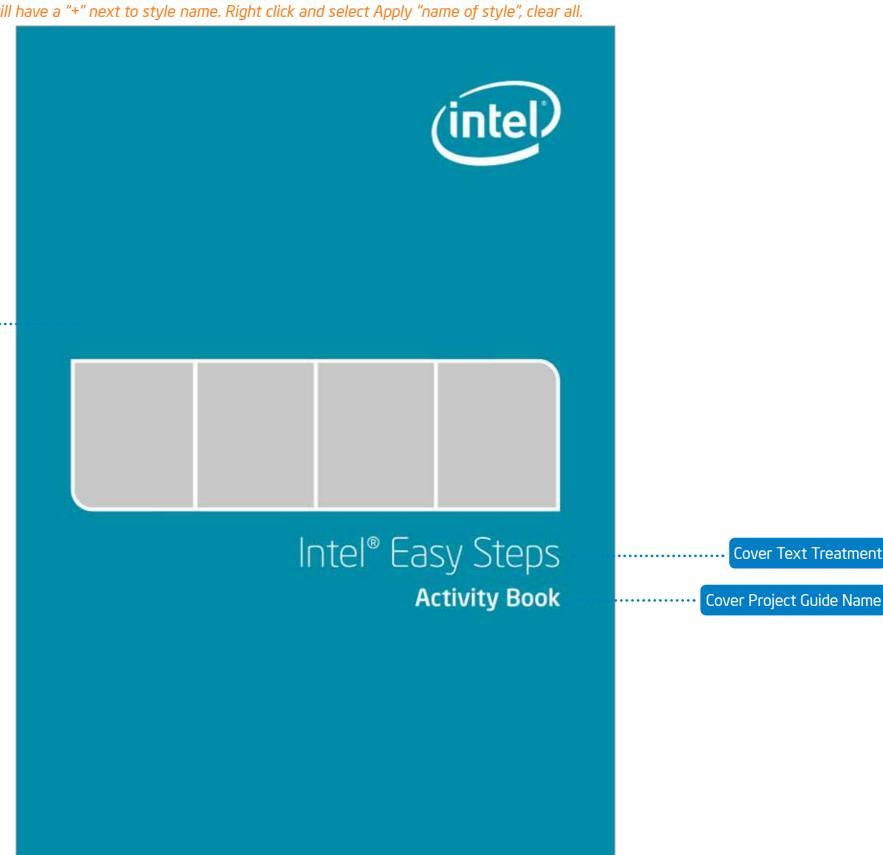

#### Intel® Easy Steps

# Document Style Guide - Activity Cards

Earlier verisions of Indesign (before CS5.5) need to use .idml file. When placing file (Word.doc) select "Import options". Place content and select "Remove styles & formatting for text and tables" If text formatting does not work. Select all text, apply style, the style now will have a "+" next to style name. Right click and select Apply "name of style", clear all.

NOTE: Neo Sans Intel is the typeface for all Easy Steps materials. Neo Sans Intel is proprietary to Intel. Family includes: Light, Light Italic, Regular, Regular Italic, Medium, and Medium Italic.

You can purchase the Neo Sans font at http://www.fonts. com/FindFonts/\_IntelFonts. htm

If font is not available use Verdana font.

Font point size and leading examples are shown: 12/16 (12pt on 16pt Leading/Line Spacing)

Styles are setup in the Paragragh Styles Palette: Window > Styles > Paragraph Styles

Easy Steps Accent Color - CMYK: 100/0/19/23 RGB: 0/124/146

Paragraph Styles - CMYK: 100/40/0/0 RGB: 0/113/197

Page Number

Character Styles - CMYK: 0/60/100/0 RGB: 255/92/0

Master Page - CMYK: 0/0/0/50 RGB: 147/149/152

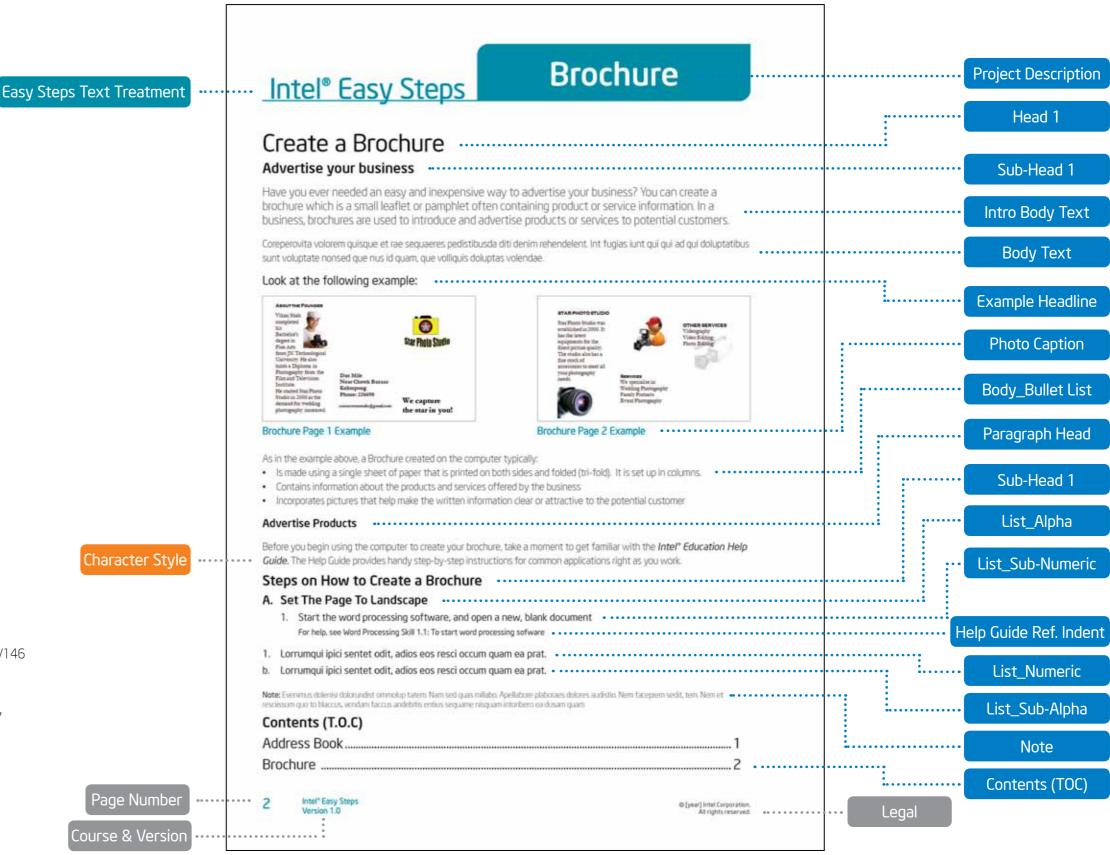

#### Intel® Easy Steps

### Document Style Guide - Activity Cards

Earlier verisions of Indesign (before CS5.5) need to use .idml file.

When placing file (Word.doc) select "Import options". Place content and select "Remove styles & formatting for text and tables"

If text formatting does not work. Select all text, apply style, the style now will have a "+" next to style name. Right click and select Apply "name of style", clear all.

NOTE: Neo Sans Intel is the typeface for all Easy Steps materials. Neo Sans Intel is proprietary to Intel. Family includes: Light, Light Italic, Regular, Regular Italic, Medium, and Medium Italic.

You can purchase the Neo Sans font at http://www.fonts.com/FindFonts/\_IntelFonts.htm

If font is not available use Verdana font.

Font point size and leading examples are shown: 12/16 (12pt on 16pt Leading/Line Spacing)

Styles are setup in the Paragragh Styles Palette: Window>Styles>Paragraph Styles

Easy Steps Accent Color - CMYK: 100/0/19/23 RGB: 0/124/146

Paragraph Styles - CMYK: 100/40/0/0 RGB: 0/113/197

Character Styles - CMYK: 0/60/100/0 RGB: 255/92/0

Master Page - CMYK: 0/0/0/50 RGB: 147/149/152

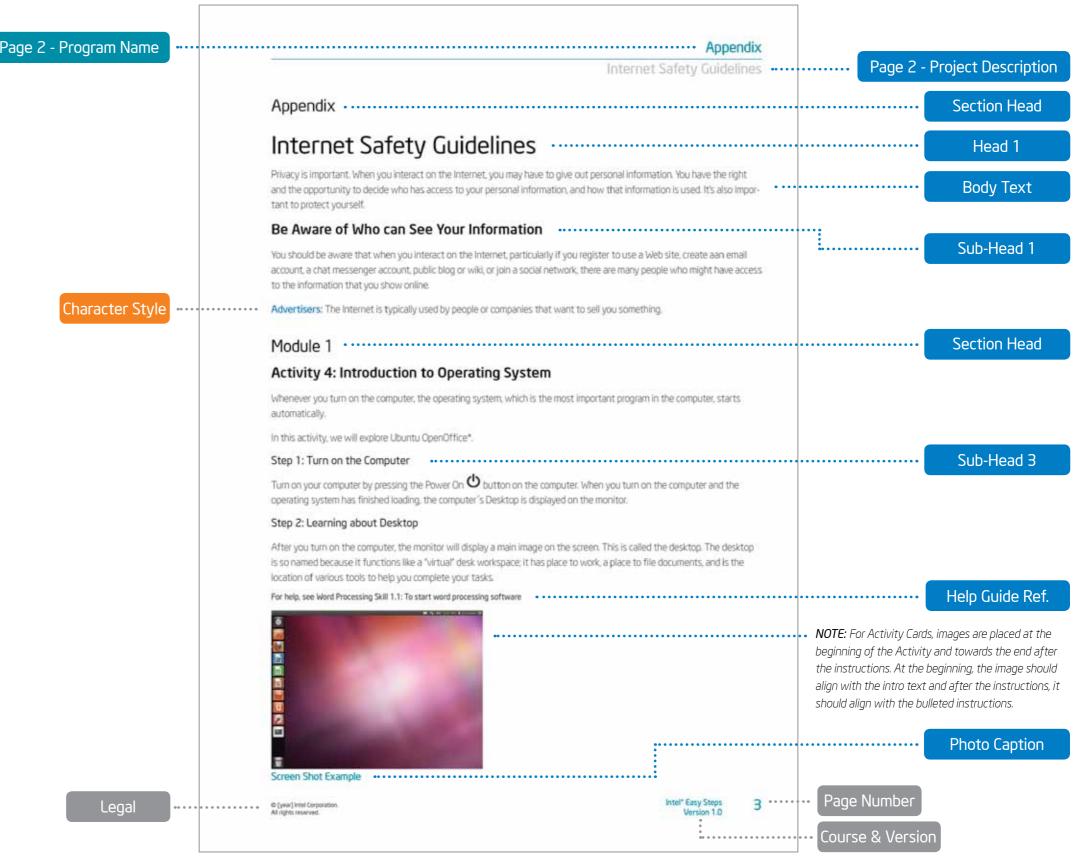